## ① 「ストリーム」から提出する課題をおす。

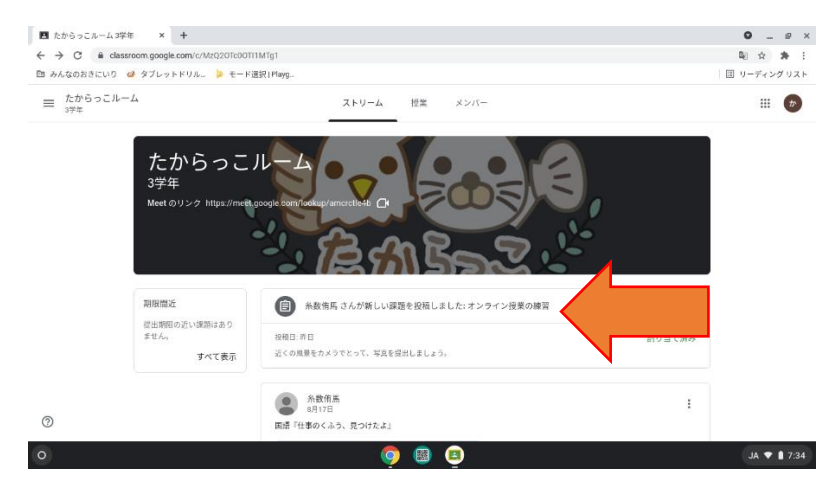

## ② 右がわの「追加または作成」をおす。

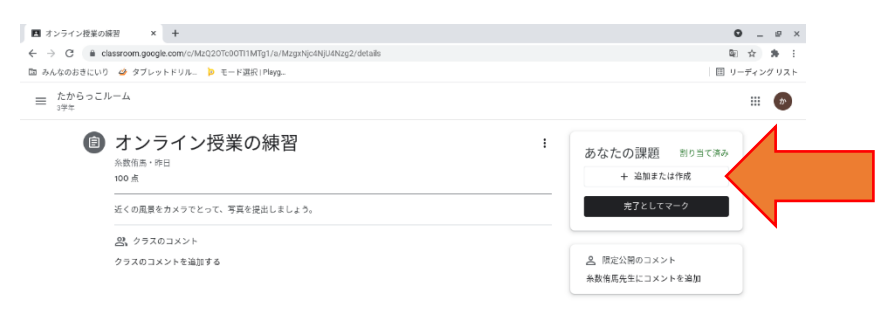

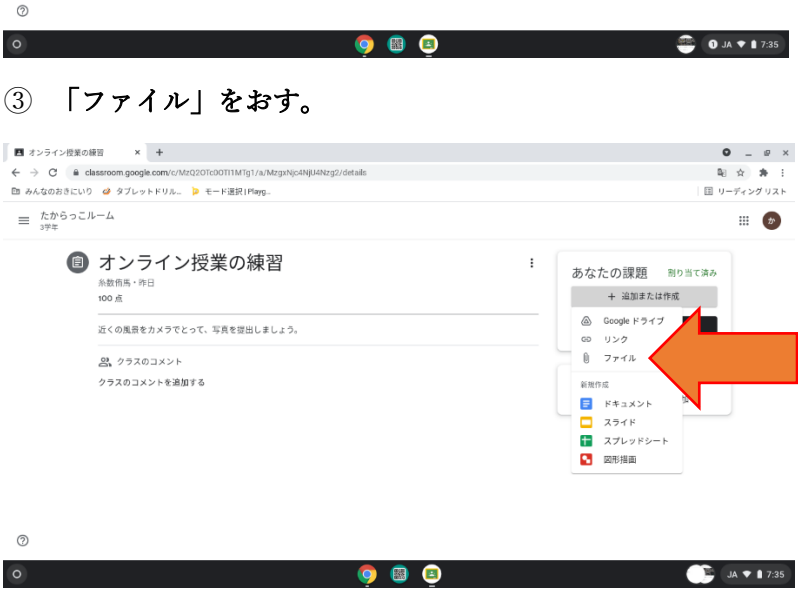

## ④ 「BROWSE」と書かれた青いボタンをおす。

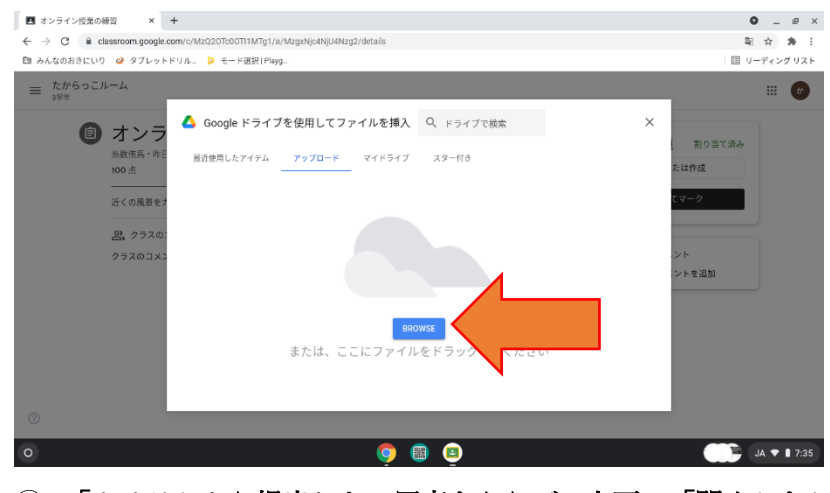

⑤ 「カメラ」から提出したい写真をえらび、右下の「開く」をおす。

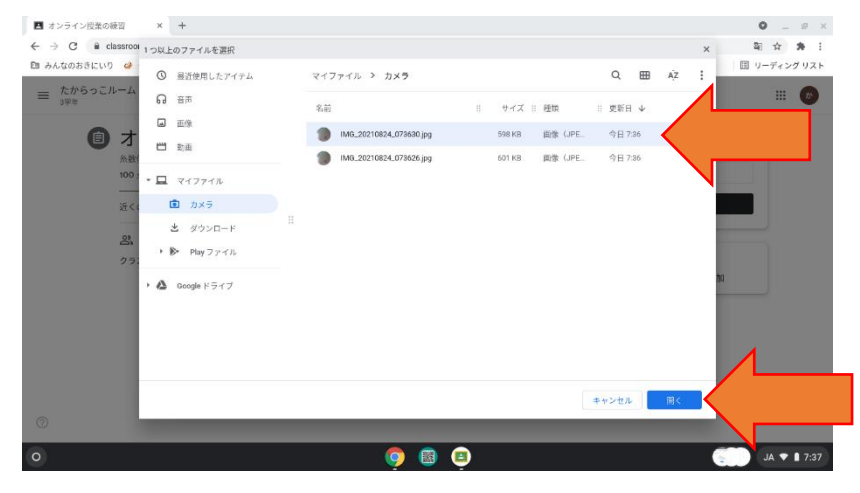

## ⑥ 右がわの「提出」をおす。

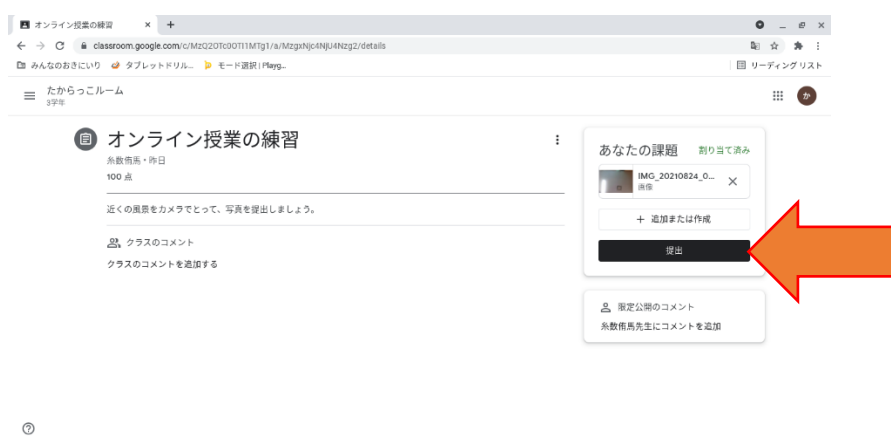

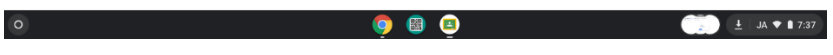